## Tacsail V3.2\_beta:

- Slight changes to layout of screens. Settings will be hidden by default.
- Added button WP-track-lay line in Tactical screen. Now each pair of lay lines can be set separately.
- Display of current arrow and corresponding label is now dampened.
- The NET framework sometimes froze file dialogs. This is corrected by a workaround.
- COG/SOG dampening separated from SOW dampening in calibration screen.
- Label added to start line indicating bearing from  $Pin \rightarrow RC$  as well as length of start line
- Correction to auto load function in data input screen.
- If no heel sensor is available the calculated estimated heel will be displayed in the trend graph screen.
- AIS: name of vessel is displayed when suitable message is received. All names found will be stored in AIS.dat in the temp folder.
- AIS SAR message will be parsed, helicopter icon will be shown (see test message, not in demo).
- Wind direction trend graph. Two additional adjustable regression lines will be displayed. They will indicate the extent of the wind shifts around the average.

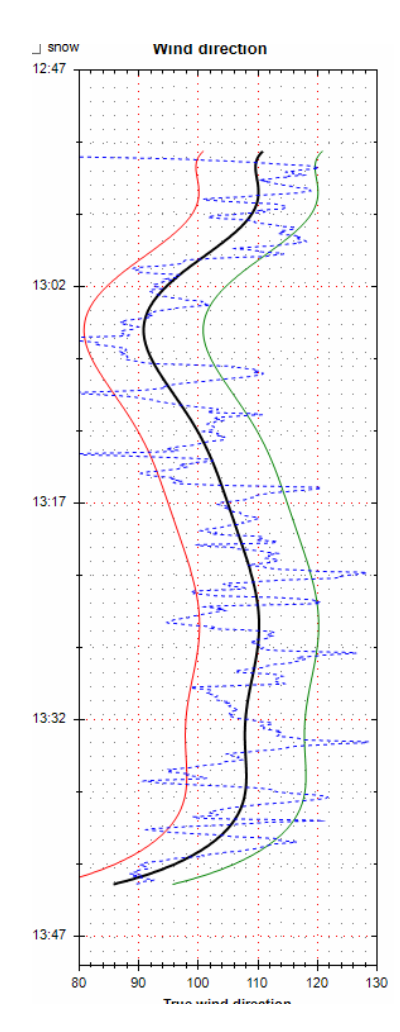

Tactical screen. When Active waypoint is available and WP-lay lines is clicked then also the Lines of Equal Position (LEP) will be shown.

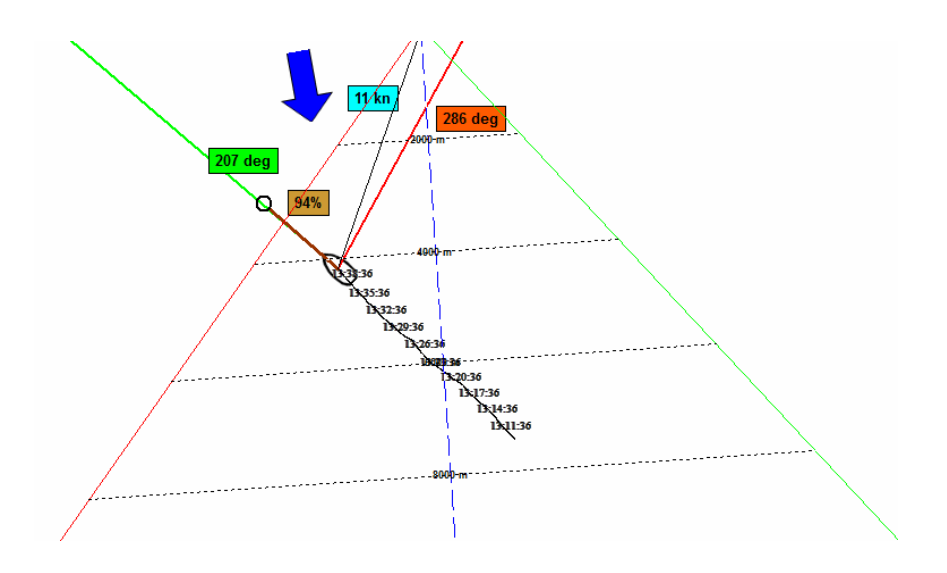

- Tactical screen. Zoom by sliders removed to increase display size. Added "Zoom by bounding box".
- New "Barometer/Temperature screen added.

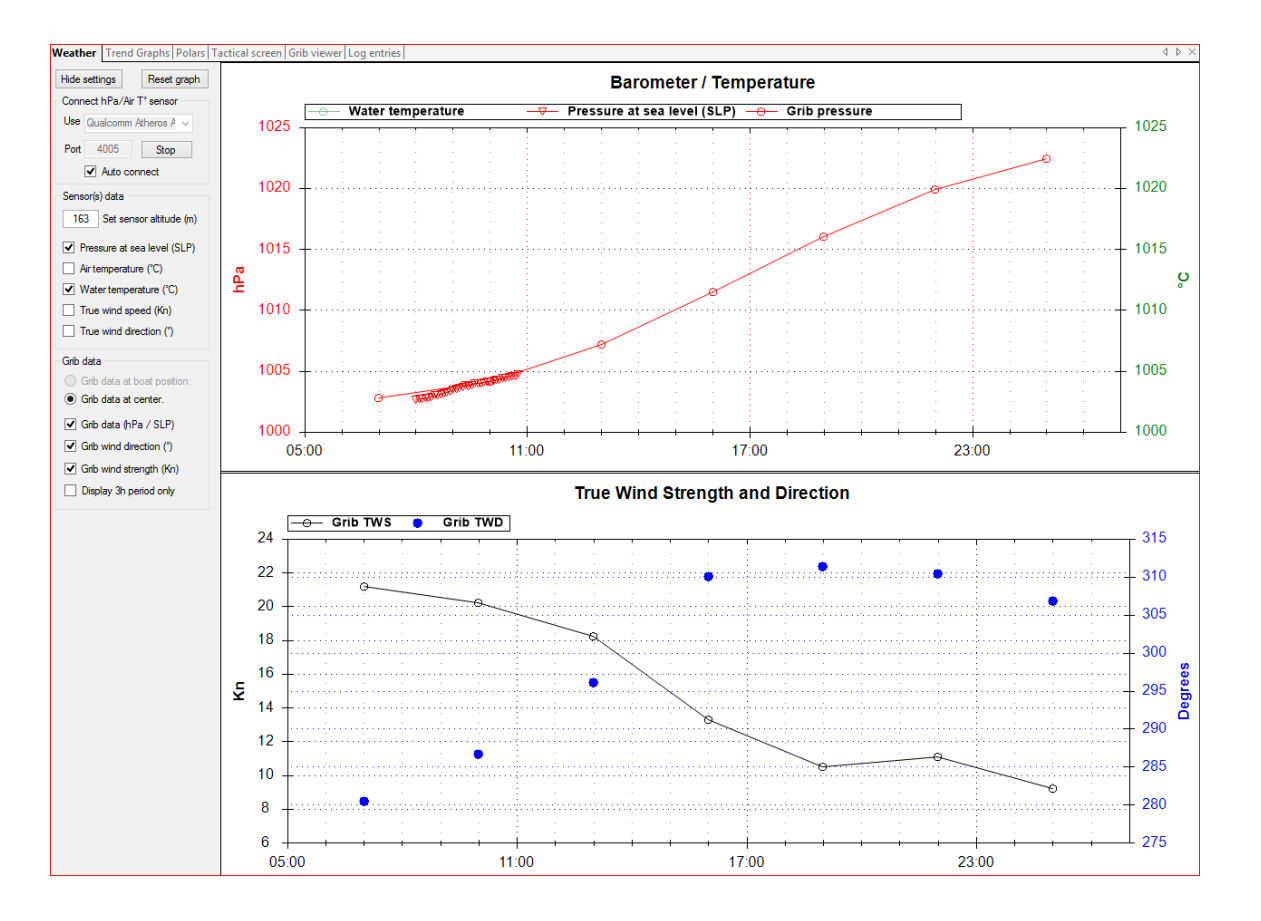

Displays the evolution of grib data in time. If Actual Boat Position is available from GPS then this will be the evolution at that position. If not available the grib data will be shown for the centre of the selected grib area. For those who want to display actual air pressure and air temperature there is a UDP client which will listen for comma delimited strings in the format "  $xx.xx$  (°C),  $xxxx.xx$  (hPa) ". There are many examples for DIY sensor developments to be found on different platforms (Raspberry Pi, Arduino, ESP etc..)

True wind speed and direction as measured by your instruments will also be superimposed on the grib data in five minute intervals.

- Owners of a Phidget 1042-1044 sensor can now utilise it with the new (experimental) motion-heel-compensation feature. The data from the sensor will be used to correct AWA for static pitch/heel angles as well as for dynamic compensation of mast movements. The Phidget sensor should be placed in the center of gravity of the boat. Thereafter you must enter the wind sensor offset in the calibration screen.

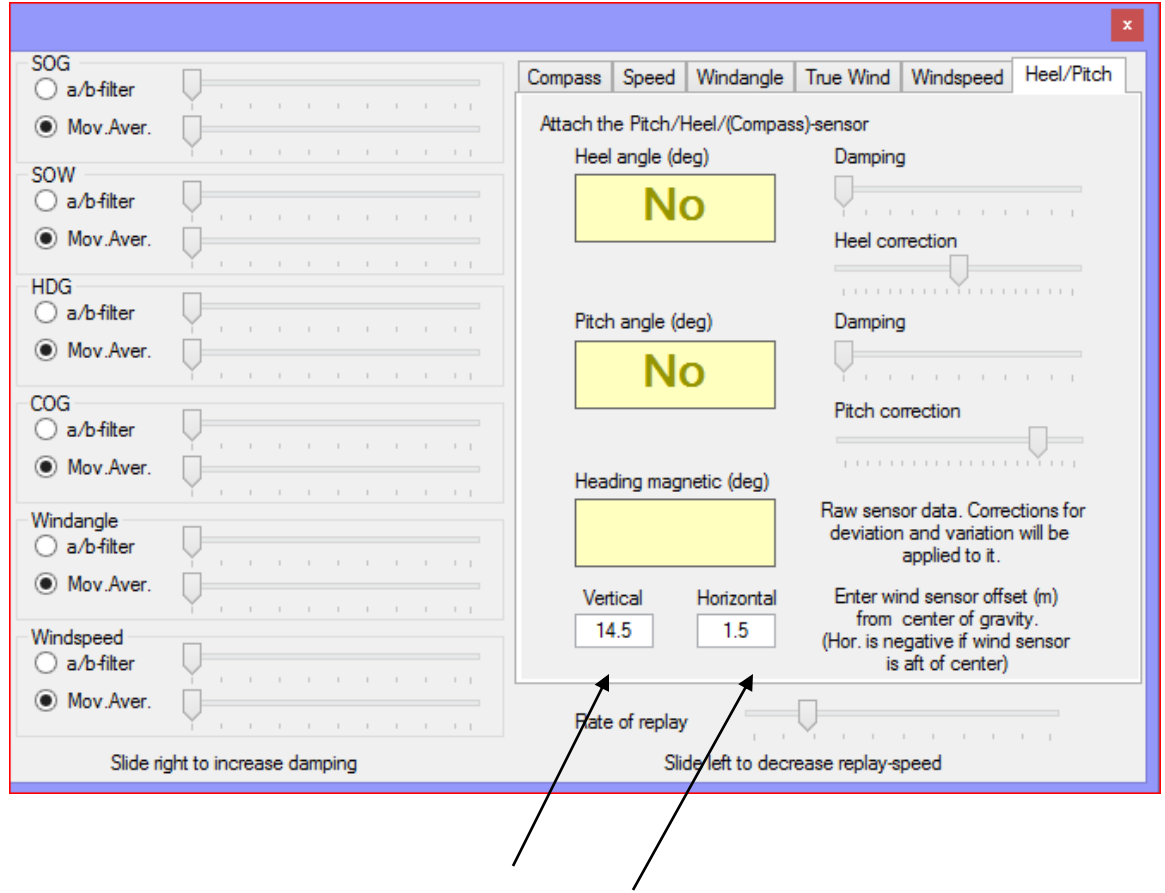

- Select: "Tools/Options/Use motion compensated windsensor input"
- See also: Connecting\_phidget\_sensor.ppt/pdf
- Time display of track and trends: can be changed from UTC to actual PC-time If change is made during logging then Trend graphs will be reset. See Tools/Options.
- A new function ' Login and upload regatta data' in the route editor menu of the tactical screen is already available but not operative yet. This is for a future function whereby Tacsail user acts as a Race Committee. You will be able to send start line and routes to a new Regatta Tacsail Server. The server will enable users of Android smartphones to view their tracks and the tracks of their opponents ( 10 max) in real time in a web browser ( feature still in trial phase). Expected ready for coming.season ( follow on the website).
- A new simple text editor added in the Tools/Options menu allows you to make notes and insert pictures in a .rtf format file.
- Selection of a chart can also be done via the "Overview" screen of the MapLib.
- Preset the grib world chart to your preferred area in the options menu of the grib screen.

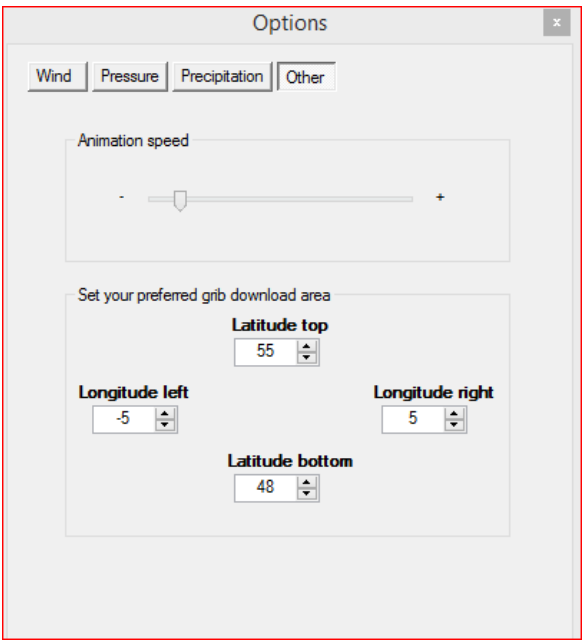

## FINAL REMARK

This being a beta version we will still provide V3.1 for download on the website.

The beta will install next to it and will use the same license as the V3.1